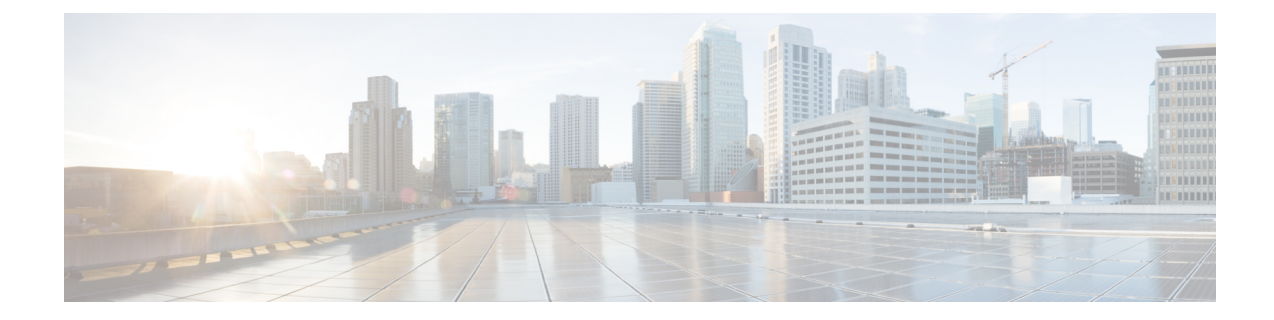

# **SGSNPoolArea Configuration Mode Commands**

**Command Modes** The Pool Area configuration mode configures the parameters used to setup the VLRs to use with a pool area in a Gs service.

Exec > Global Configuration > Context Configuration > GsService Configuration > Pool Area Configuration

**configure > context** *context\_name* **> gs-service** *service\_name* **> pool-area** *pool\_area\_name*

Entering the above command sequence results in the following prompt:

[*context\_name*]*host\_name*(config-gs-pool-area)#

Ú

**Important**

The commands or keywords/variables that are available are dependent on platform type, product version, and installed license(s).

- do [show,](#page-1-0) on page 2
- end, on [page](#page-2-0) 3
- exit, on [page](#page-3-0) 4
- [hash-value,](#page-4-0) on page 5
- lac, on [page](#page-6-0) 7

I

# <span id="page-1-0"></span>**do show**

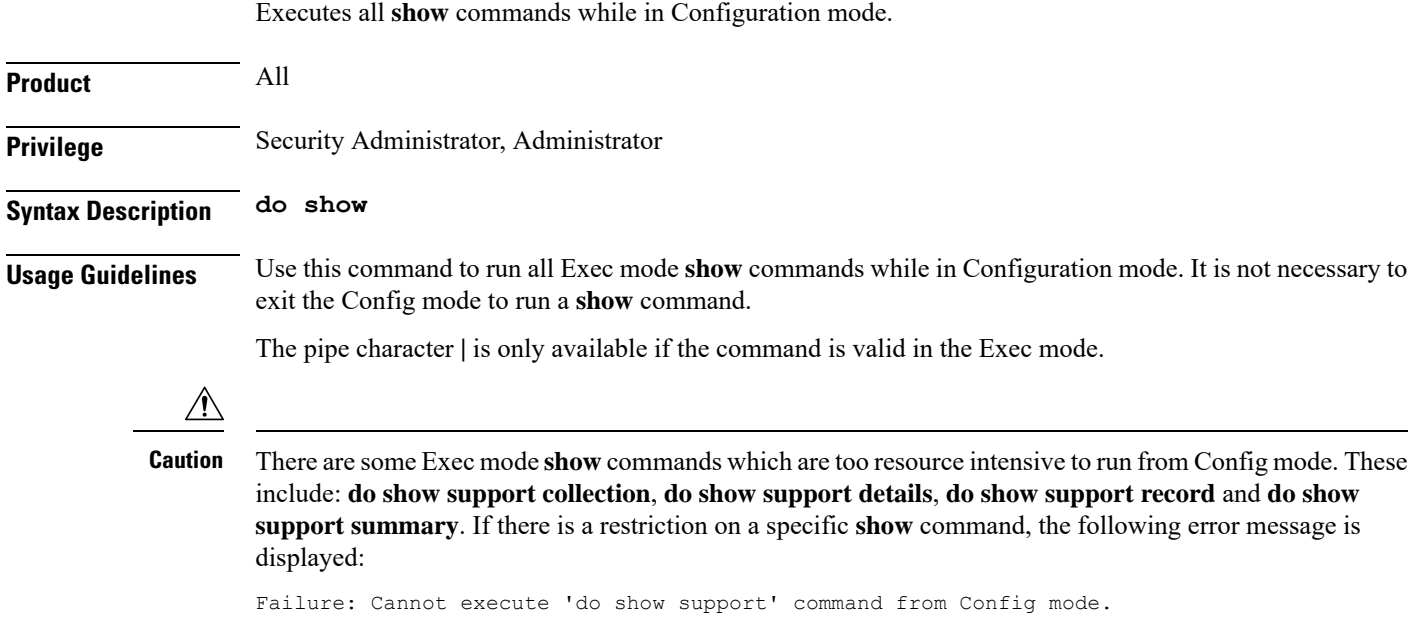

### <span id="page-2-0"></span>**end**

 $\mathbf l$ 

Exits the current configuration mode and returns to the Exec mode.

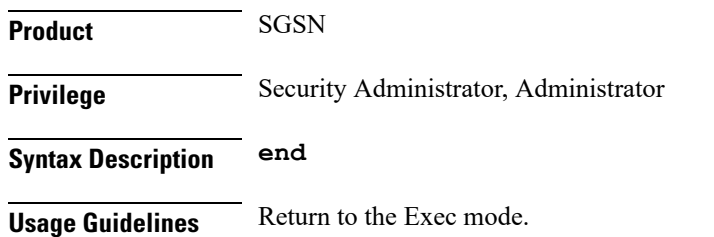

# <span id="page-3-0"></span>**exit**

Exits the current configuration mode and returns to the previous configuration mode.

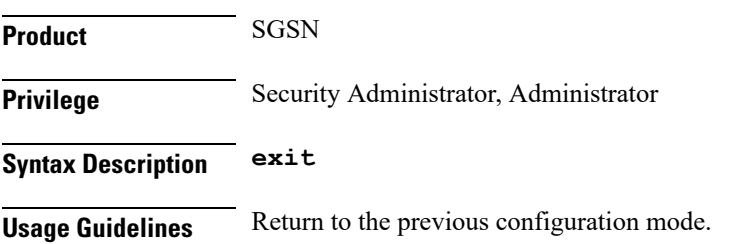

## <span id="page-4-0"></span>**hash-value**

This command configures the load distribution for the VLRs that service this pool area.

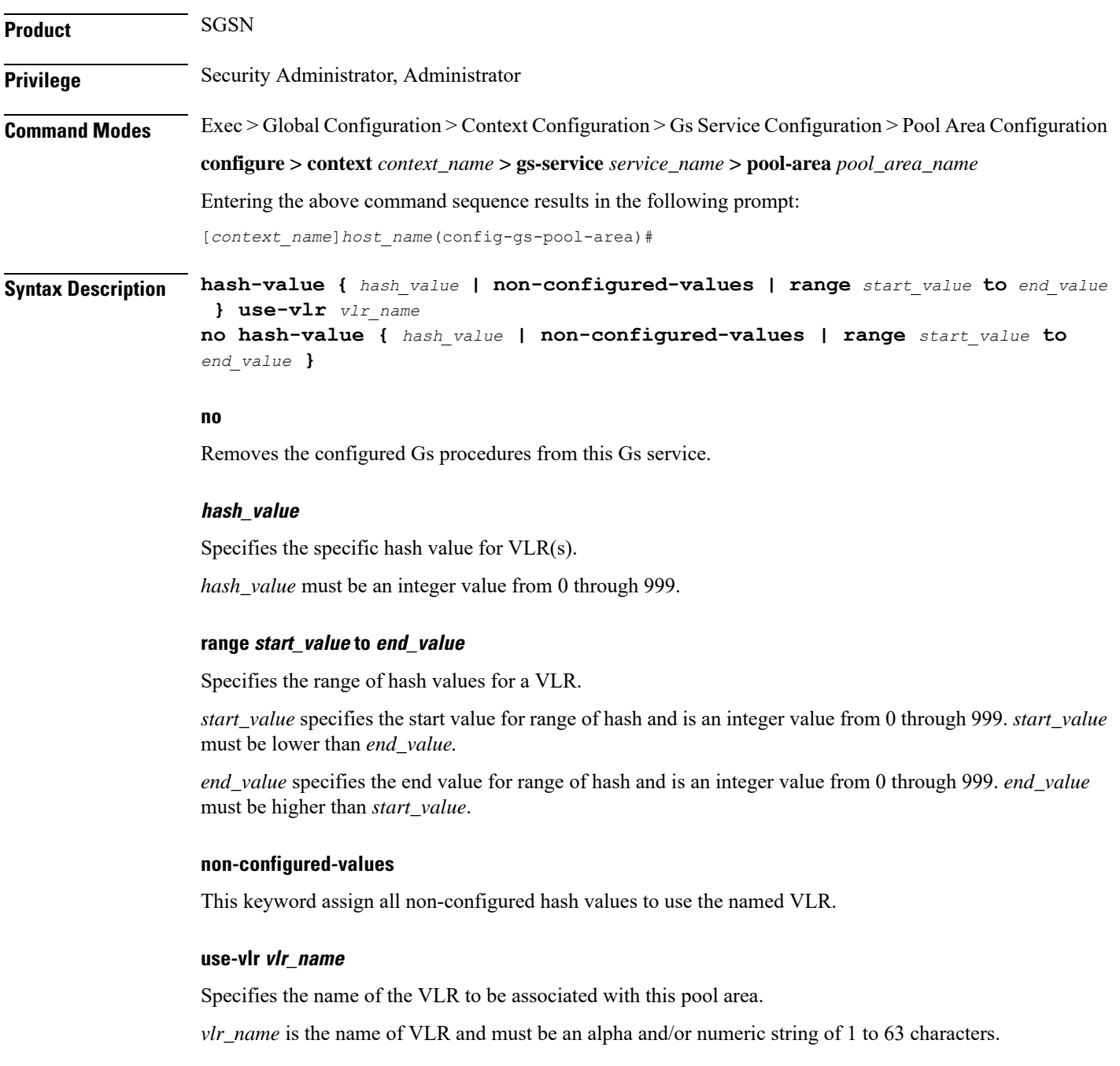

**Usage Guidelines** Use this command to command configures the load distribution for the VLRs that service this pool area as defined in TS 23.236.

The algorithm for selection of VLR from a pool area is based on the hash value computed on the IMSI digits. The SGSN derives a hash value (V) using procedure as defined in TS 23.236. Every hash value from the range 0 to 999 corresponds to a single MSC/VLR node. Typically many hash values may point to the same MSC/VLR node.

This command can be entered multiple times for different hash value.

#### **Example**

Following command configure the all non configured hash values to use VLR named *starvlr1* in this pool area:

```
hash-value non-configured-values use-vlr starvlr1
```
## <span id="page-6-0"></span>**lac**

I

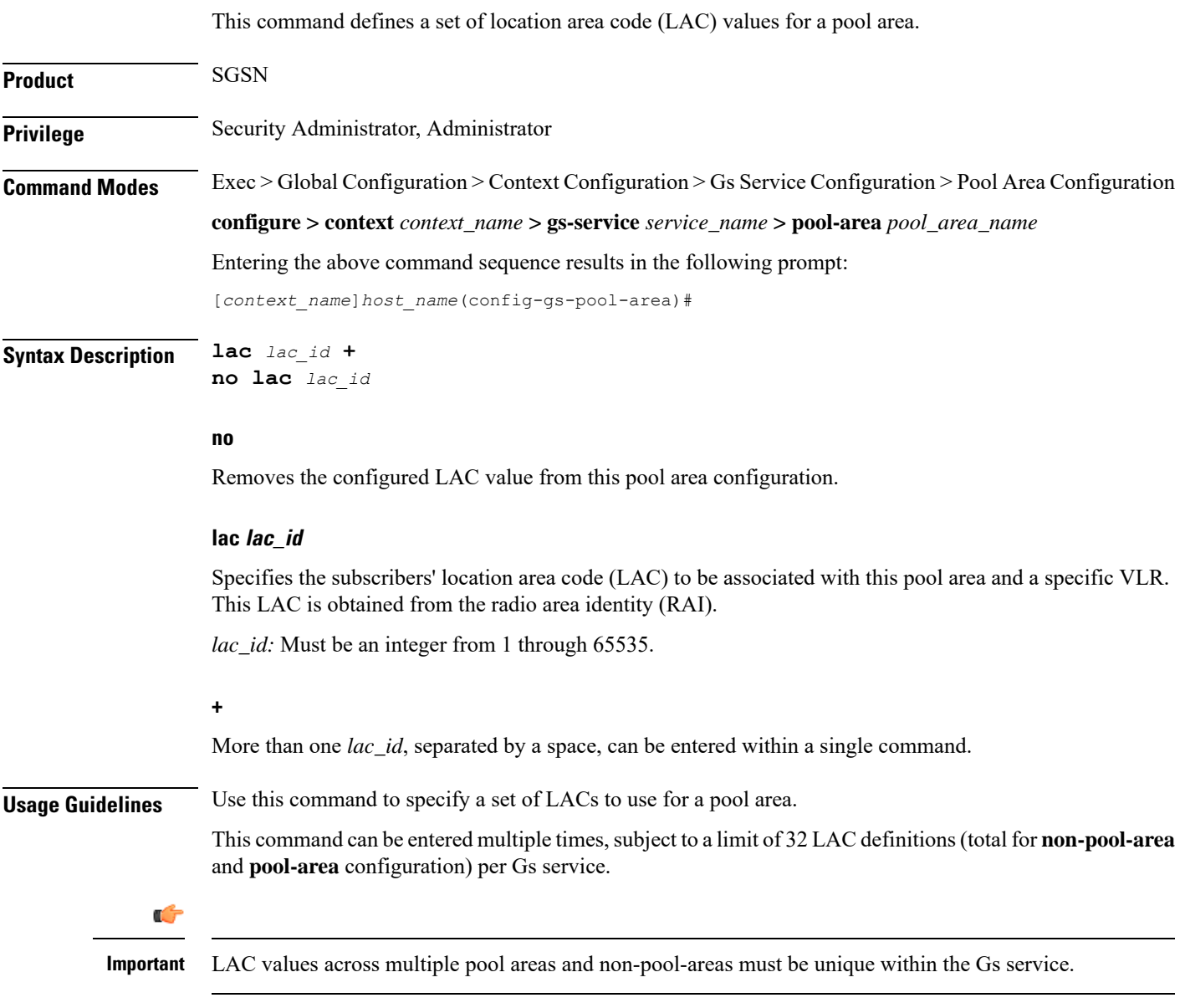

#### **Example**

The following command configures LACs *101, 301,* and *222* for the pool area.

**lac** *101 301 222*

I

٦